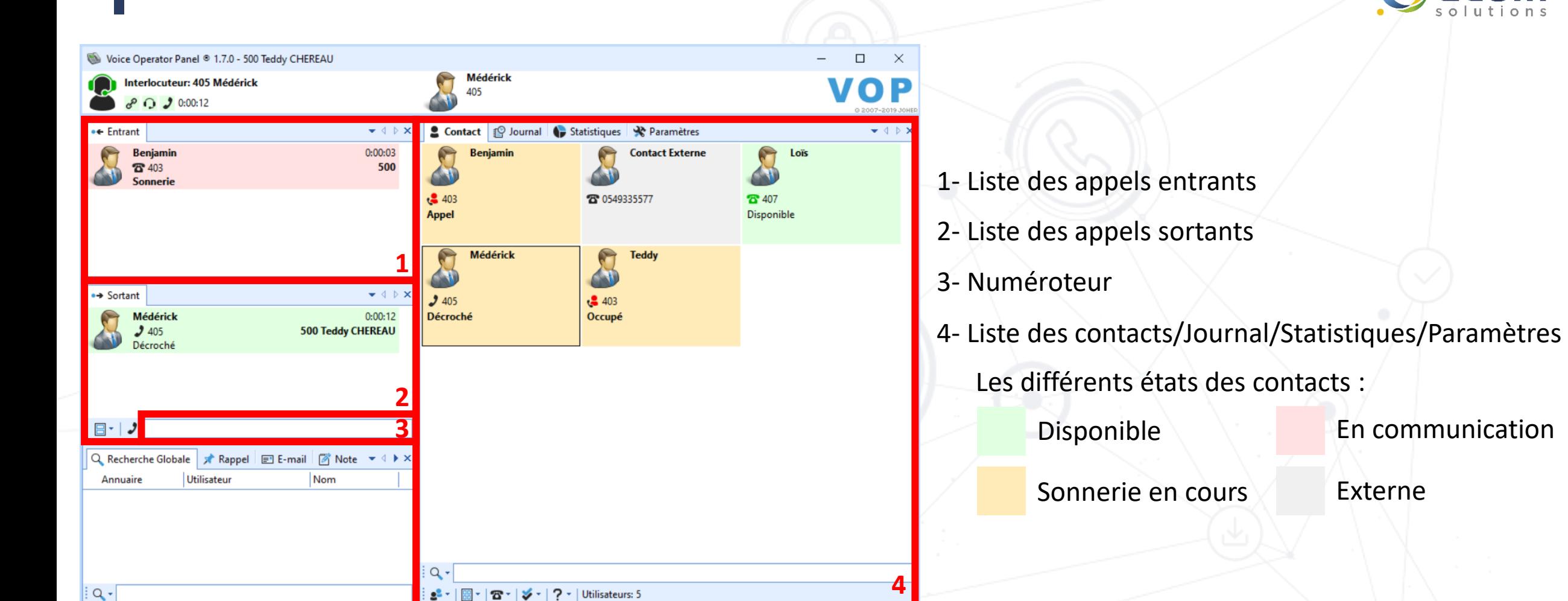

dcom

Secret: Disponible -4-Latence A Messagerie: 0 ☎ Manqués: 0 ♥ Enregistrer & Entrée ( Sortie A Clavier • Entrant: 1 • > Sortant: 1 1 1 4 Attente: 0

**POPC – Manuel utilisateur**

## **POPC – Manuel utilisateur**

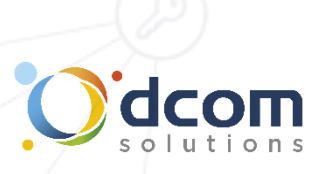

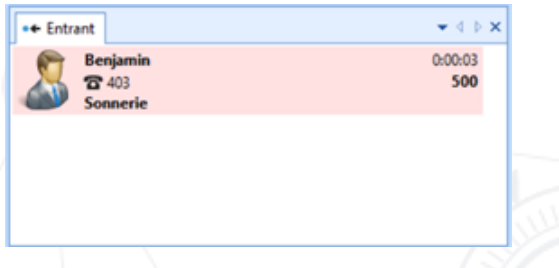

## Décrocher un appel :

Les appels entrants sont affichés dans la case « Entrant ». Un double clique sur l'appel en cours vous permettra de décrocher l'appel. Un nouveau double clique sur l'appel, vous permettra de le mettre en attente. Vous pouvez également utiliser le bouton de décroché sur votre casque pour décrocher et raccroché.

## Pour composer un appel :

Il suffit de rentrer le numéro souhaité dans le numéroteur et de cliquer sur la touche entrer. Pour appeler directement un contact, un double clic sur celui-ci permet de lancer l'appel.

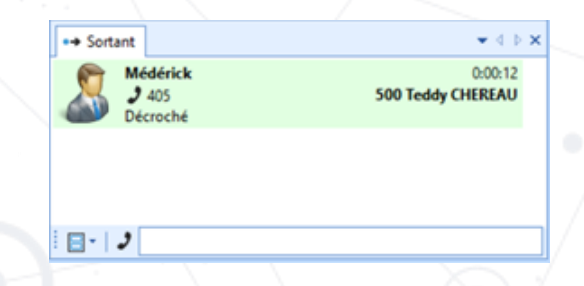

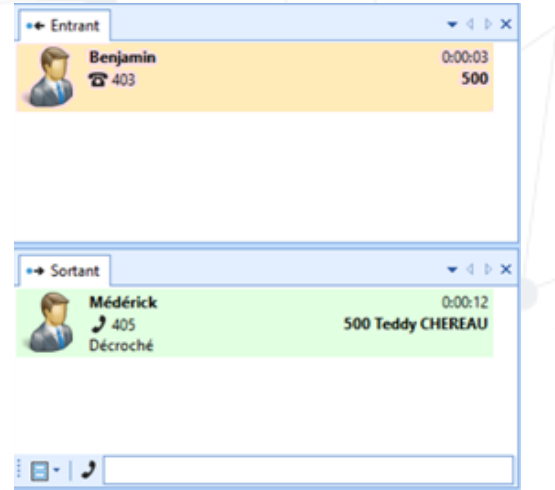

## Pour transférer un appel :

Vous êtes en ligne et souhaitez transférer l'appel, pour cela vous avez deux choix :

• Double cliquez sur le contact vers lequel vous souhaitez transférer l'appel. Une fois la communication établie, faites glisser l'appel entrant vers l'interlocuteur situé dans la section «Sortant». L'appel sera transféré.

• Composez le numéro du destinataire puis appuyez sur la touche « entrer ». Une fois la communication établie, faites glisser l'appel entrant vers l'interlocuteur situé dans la section «Sortant». L'appel sera transféré.